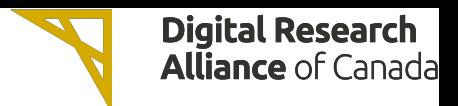

### Accelerating Graph Analysis on GPUs

Jinhui Qin

#### SHARCNET | Compute Ontario | Digital Research Alliance of Canada

jhqin@sharcnet.ca

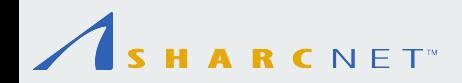

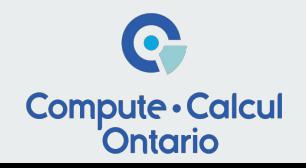

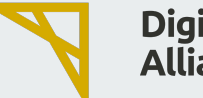

# **What is a Graph?**

- A data structure to model relationships between data entities in a network
	- Nodes (Vertices) and edges
	- Directed, undirected, weighted, etc.

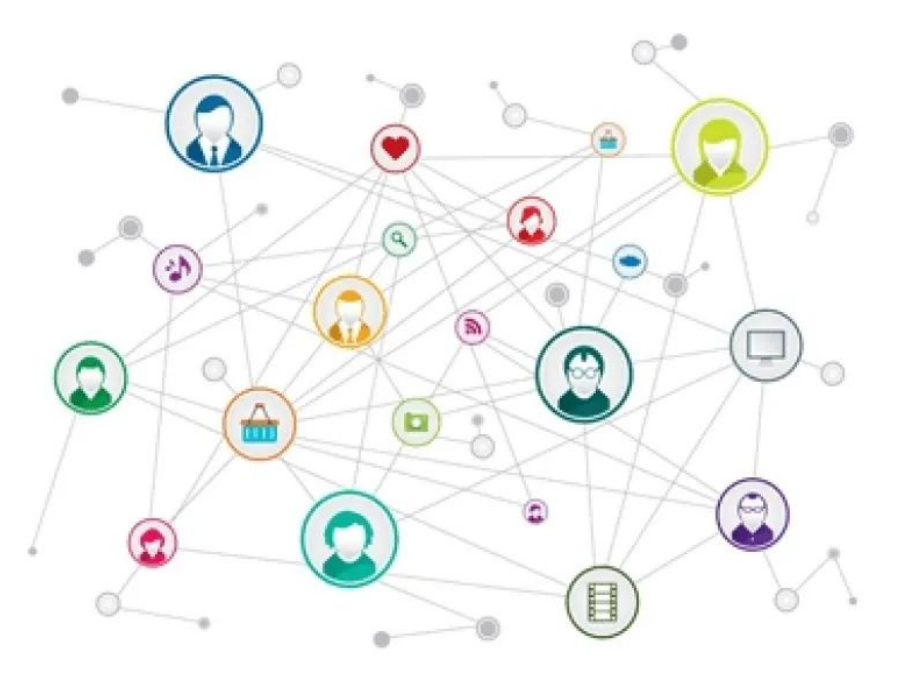

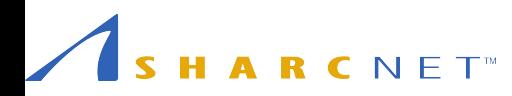

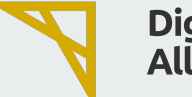

# **What is Graph Analytics?**

- **Graph Analytics helps understand complex** relationships between linked entities
	- Centrality analysis
	- Community detection
	- Connectivity analysis
	- Path analysis
- Combining with ML/AI techniques, e.g GML, GNN, etc.
	- Graph classification
	- Node classification
	- Link prediction
	- etc.

 $CNET^M$ 

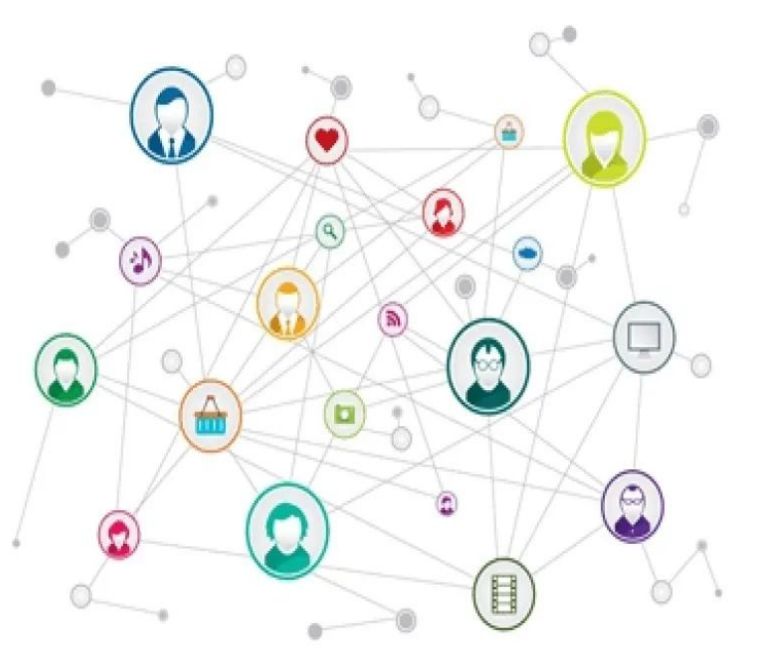

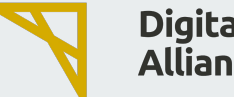

## **[NetworkX](https://networkx.org/documentation/stable/reference/index.html)**

A Python package for the creation, manipulation, and study of the structure, dynamics, and functions of complex networks

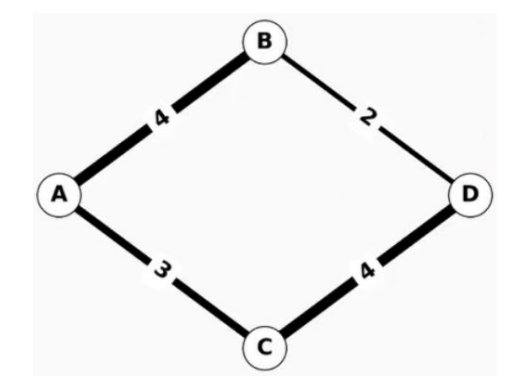

- The most popular python graph analytic >>> import networkx as nx library available  $G = nx.Graph()$ 
	- [More than 40M PyPI downloads](https://pypistats.org/packages/networkx) per month

G.add\_edge("A", "B", weight=4) >>> G.add\_edge("B", "D", weight=2) G.add\_edge("A", "C", weight=3) >>> G.add\_edge("C", "D", weight=4) >>> nx.shortest\_path(G, "A", "D", weight="weight") ['A', 'B', 'D']

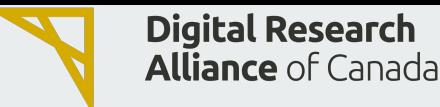

## **When dataset / graph sizes grow …**

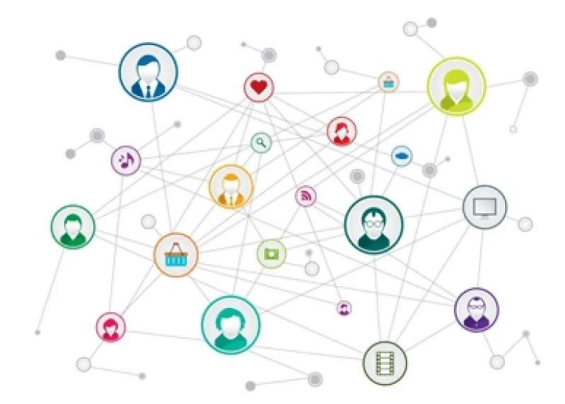

RCNET

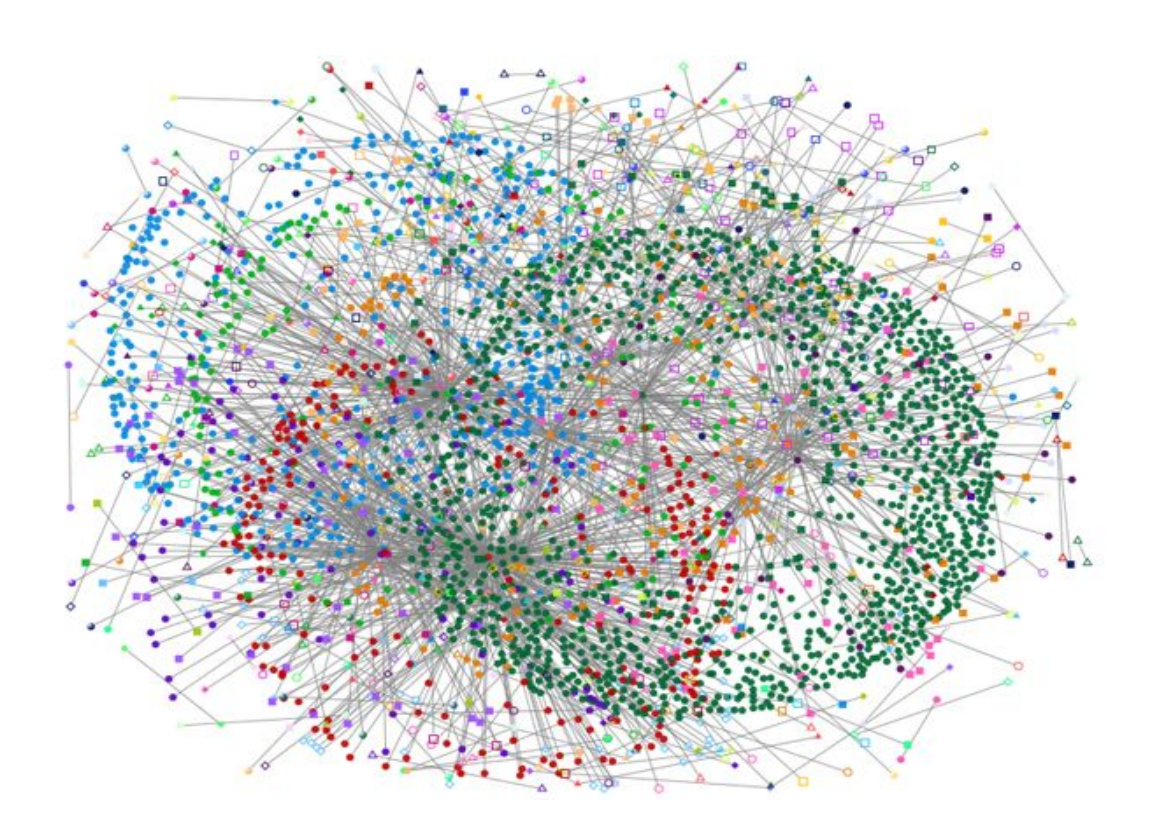

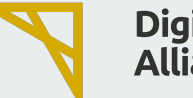

# **cuGraph**

- Accelerating Graph analysis on GPUs
- With API similar to NetworkX
	- creating a graph
	- finding influencers
	- finding communities
	- exploring a graph
	- etc.
- Part of the RAPIDS suite
- **Scalable**
- **[Supported algorithms](https://github.com/rapidsai/cugraph/blob/branch-24.04/docs/cugraph/source/graph_support/algorithms.md)**

 $CNET$ 

```
import cugraph
import cudf
# load graph data
datafile = "./my-graph-data.csv"
gdf = cudf.read\ csv(datafile, names=["src", "dst"], 
            delimiter='\t', 
            dtype=["int32","int32"])
```

```
# Creat a graph
G = cugraph.from cudf edgelist(gdf,
             source='src',
             destination='dst')
```

```
# call an algorithm
gdf page = cugraph.pagerank(G)
```
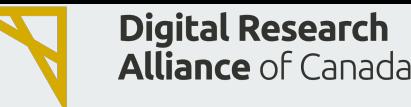

# **CuGraph: NetworkX Compatibility**

- Mimic NetworkX API
- Support NetworkX graph objects
- **Suggestions** 
	- $\circ$  Replacing existing code with cuGraph as much as possible
	- Or simply update the calls to graph algorithms with cuGraph
- [Differences in algorithms](https://docs.rapids.ai/api/cugraph/stable/basics/nx_transition/#differences-in-algorithms)

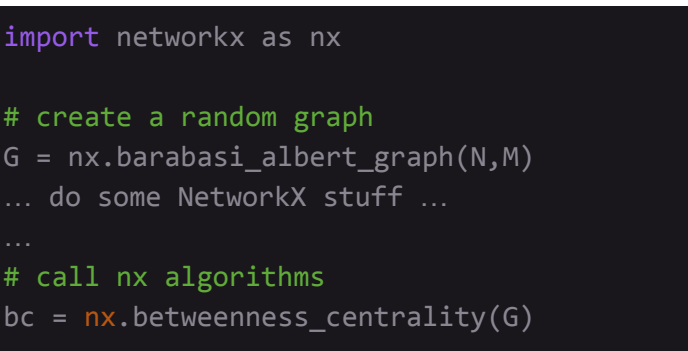

import networkx as nx import cugraph as cnx

# create a random graph  $G = nx.barabasi_able$ rt graph $(N,M)$ … do some NetworkX stuff … # call cugrpah algorithms

```
bc = cnx.betweenness_centrality(G)
```
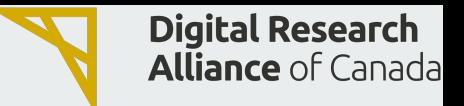

### **nx-cugraph**

- Using cuGraph as a backend to NetworkX on GPUs
	- Connects pylibcugraph and CuPy to NetworkX's API
		- p[ylibcugraph:](https://github.com/rapidsai/cugraph/blob/branch-24.04/readme_pages/pylibcugraph.md) a python wrapper around cuGraph low-level CUDA-based API
		- [CuPy](https://cupy.dev/): a GPU-accelerated array library
- Setting an environment variable with zero code changes
	- Running on GPU when cuGraph and an algorithm is supported
	- Otherwise, falling back to CPU-based NetworkX
- **[Supported Algorithms](https://github.com/rapidsai/cugraph/blob/branch-24.04/python/nx-cugraph/README.md)**

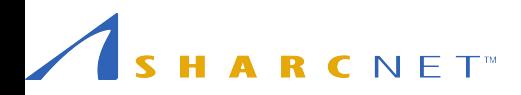

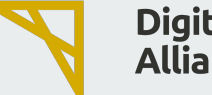

# **Enabling nx-cugraph backend**

Via an environment variable with zero code changes

\$ NETWORKX\_AUTOMATIC\_BACKENDS=cugraph python my\_networkx\_script.py

Via a keyword argument in function calls

```
import networkx as nx
...
nx.betweennees_centrality(G, k=1000, backend="cugraph")
'''
```
Via a type-based dispatching

```
import networkx as nx
import nx cugraph
```
 $N \vdash \bot$ 

```
G = nx.Graph()
```
...

 $n \times cg_G = nx_cugraph.$  from  $networkx(G)$  # Graph type conversion  $nx.$  betweenness centrality(nxcg G, k=1000) # using cugraph backend

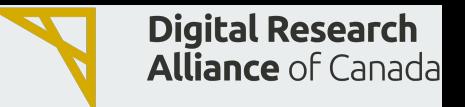

### **Work on the clusters**

- Building an Apptainer container from a RAPIDS Docker container
- Both cuGraph and NetworkX are included in a RAPIDS container
	- Docs wiki: <https://docs.alliancecan.ca/wiki/RAPIDS>
- nx-cugraph needs to be added to a RAPIDS container
	- CUDA 11.2 or up, Python 3.9 or up, and NetworkX v.3.2 or up
	- or RAPIDS v. 23.10 or up

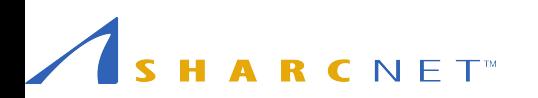

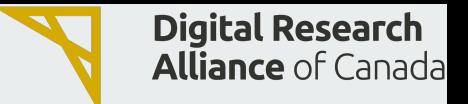

# **Adding nx-cugraph to a RAPIDS container**

- Select a RAPIDS docker container from [NVIDIA](https://catalog.ngc.nvidia.com/orgs/nvidia/teams/rapidsai/containers/notebooks/tags)
- Build an [Apptainer](https://apptainer.org/docs/user/latest/) sandbox for RAPIDS
- Install nx-cugraph in the sandbox
- Convert the sandbox into an Apptainer image

```
$ apptainer build --sandbox rapids-sandbox docker://<rapids-docker-image-tag>
$ sudo apptainer shell --writable rapids-sandbox
Apptainer> source /opt/conda/etc/profile.d/conda.sh
Apptainer> conda install -c rapidsai-nightly -c conda-forge -c nvidia nx-cugraph
Apptainer> exit
$ apptainer build rapids-nx-cugraph.sif rapids-sandbox
```
**Note**: Above steps need to be done on your own computer (<https://apptainer.org/docs/user/latest/> ) Submit a ticket ([help@sharcnet.ca](mailto:help@sharcnet.ca)) for help if needed.

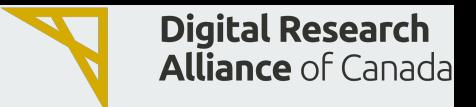

# **A RAPIDS-nx-cugraph container**

- Based on a RAPIDS docker container from [NVIDIA](https://catalog.ngc.nvidia.com/orgs/nvidia/teams/rapidsai/containers/notebooks/tags):
	- Docker image tag: nvcr.io/nvidia/rapidsai/notebooks:24.02-cuda11.8-py3.10
	- RAPIDS v.24.02 with a notebook server on Ubuntu 20.04
	- Working with CUDA 11.8 and Python 3.10
- Image file, rapidsas-24.02-nx-cugraph.sif, is available at:
	- <https://staff.sharcnet.ca/jhqin/GIS-cuGraph/>

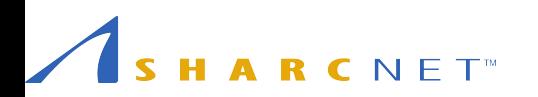

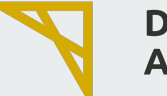

## **Demo example**

A large graph

- o a citation graph of a [U.S. patent dataset](https://snap.stanford.edu/data/cit-Patents.html)
- $\circ$  ~ 4 million nodes, and 16+ million edges
- Compute *betweenness centrality* with approximation
- Comparing the performance
	- NetworkX vs. cuGrapah vs. nx-cugraph

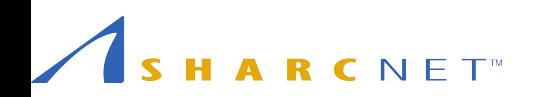

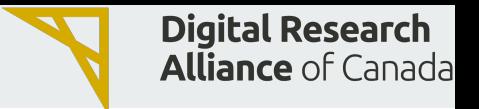

# **Betweenness-Centrality**

A measure of the relative importance of a node or an edge in a graph

● counting the number of shortest paths that pass through a node (or an edge) vs total number of shortest paths for all node pairs

$$
BC(v) = \sum_{s,t \in V} \frac{\sigma(s,t \mid v)}{\sigma(s,t)}
$$

● Function in NetworkX

#### **nx.betweenness\_centrality(***G***,** *k***, …)**

- **○** k, int, optional (default=None); k ≤ the total number of nodes;
- **○** higher k gives better approximation

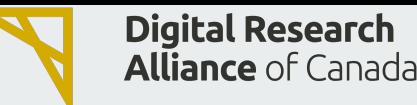

# **Code examples: NetworkX vs cuGraph**

# nx-bc-demo.py import sys import time import networkx as nx import pandas

 $k = int(sys.argv[1])$ 

```
# Reading dataset into Pandas DataFrame as an edgelist...
pandas edgelist = pandas.read csv( "cit-Patents.txt",
     skiprows=4, delimiter="\t", names=["src", "dst"],
     dtype={"src": "int32", "dst": "int32"})
```
# Creating Graph from Pandas DataFrame edgelist... G = nx.from pandas edgelist(pandas edgelist, source="src", target="dst", create using=nx.DiGraph)

```
# Calculating betweenness centrality
```
 $st = time.time()$ bc result =  $nx.$ betweenness centrality(G, k=k) print(f"BC time with  $\{k=\}$  was:  $\{(time.time() - st) : .2f\} s")$ 

 $CNET$ 

# cg-bc-demo.py import sys import time import cugraph as cg import cudf

 $k = int(sys.argv[1])$ 

# Reading dataset into CuDF DataFrame as an edgelist...

cudf edgelist = cudf.read  $csv($  "cit-Patents.txt", skiprows=4, delimiter="\t", names=["src", "dst"], dtype={"src": "int32", "dst": "int32"})

#### # Creating Graph from cuDF DataFrame edgelist...

G = cg.from cudf edgelist(cudf edgelist, source="src", destination ="dst", create using=cg.Graph(directed=True))

# Calculating betweenness centrality  $st = time.time()$ bc result = cg.betweenness centrality(G, k=k) print(f"BC time with {k=} was: {(time.time() - st):.2f} s")

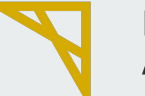

# **Submit a batch job**

Demo directory contents:

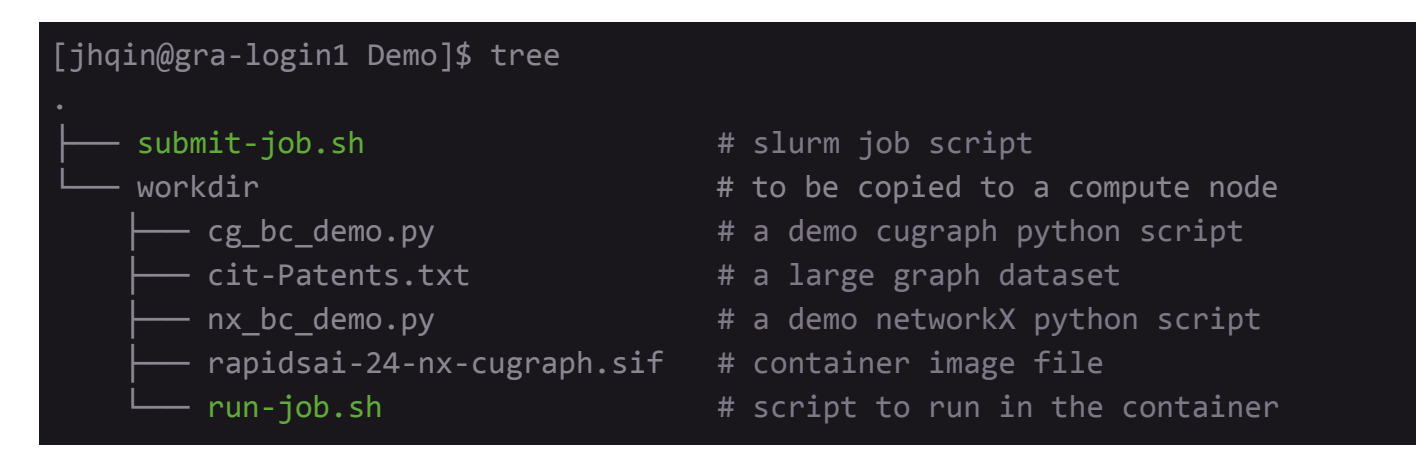

#### Submit job:

[jhqin@gra-login1 Demo]\$ sbatch submit-job.sh

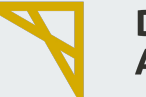

# **Submit a batch job**

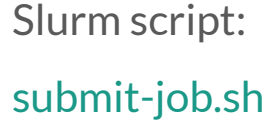

R C N E T<sup>\*</sup>

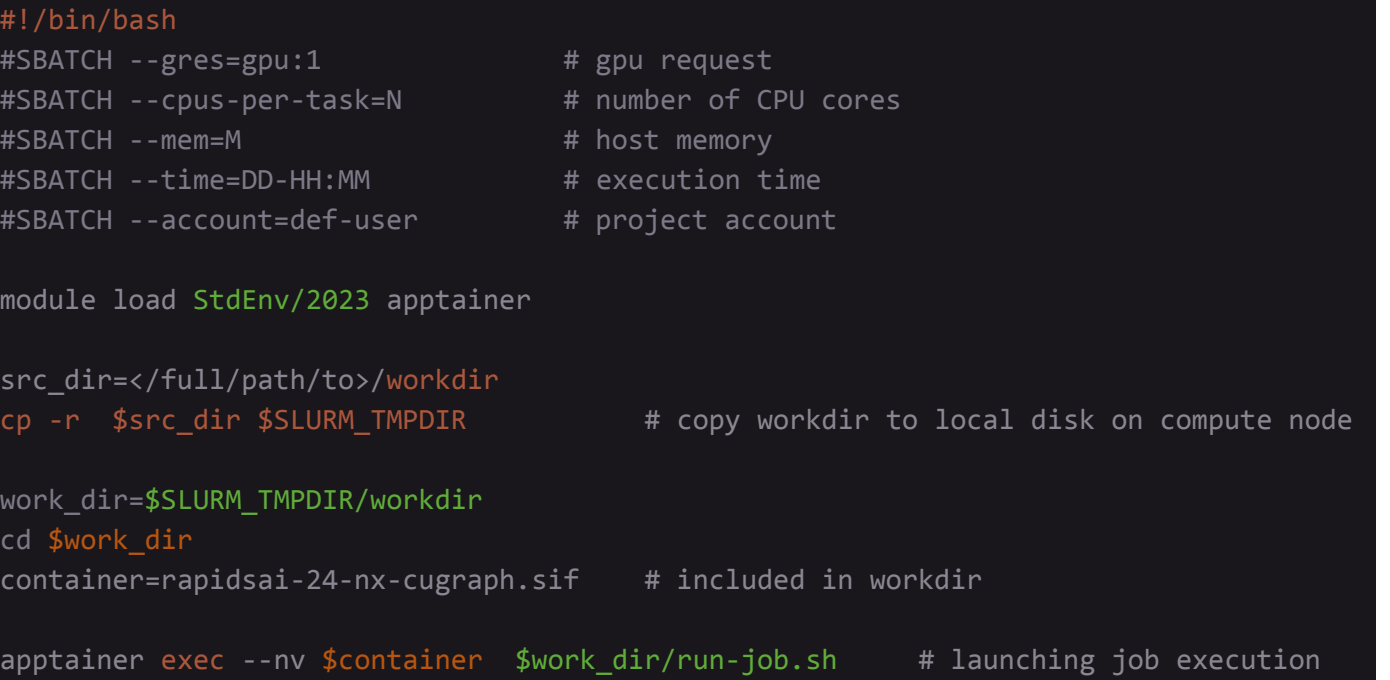

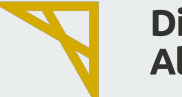

# **Submit a batch job**

#### Script to run in the container

run-job.sh

 $\overline{a}$ 

Note: run-job.sh should be *executable*. #!/bin/bash source /opt/conda/etc/profile.d/conda.sh nvidia-smi

echo "=======networkX test=========" python nx\_bc\_demo.py 10 python nx\_bc\_demo.py 50

echo "=======cuGraph test=========" python cg bc demo.py 10 python cg\_bc\_demo.py 50 python cg\_bc\_demo.py 500

#### echo "=======nx-cugraph test========="

NETWORKX AUTOMATIC BACKENDS=cugraph python nx bc demo.py 10 NETWORKX AUTOMATIC BACKENDS=cugraph python nx bc demo.py 50 NETWORKX AUTOMATIC BACKENDS=cugraph python nx bc demo.py 500

[jhqin@gra-login1 Demo]\$ chmod +x workdir/run-job.sh

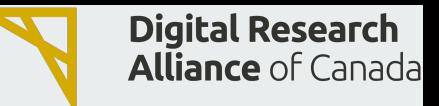

### **Reference**

R C N F T<sup>\*</sup>

- CuGraph documentation: <https://docs.rapids.ai/api/cugraph/stable/>
- CuGraph notebooks:<https://github.com/rapidsai/cugraph/tree/main/notebooks>
- RAPIDS 23.10 Release:<https://medium.com/rapids-ai/rapids-23-10-release-075aa5a50570>
- RAPIDS Docker Containers:<https://catalog.ngc.nvidia.com/orgs/nvidia/teams/rapidsai/containers/notebooks>
- NVIDIA Technical Blog (Data Science): [Accelerating NetworkX on NVIDIA GPUs for High Performance Graph](https://developer.nvidia.com/blog/accelerating-networkx-on-nvidia-gpus-for-high-performance-graph-analytics/) [Analytics, Nov. 2023 by Rick Ratzel](https://developer.nvidia.com/blog/accelerating-networkx-on-nvidia-gpus-for-high-performance-graph-analytics/)
- NVIDIA Technical Blog (Data Science): [Beginner's Guide to GPU Accelerated Graph Analytics in Python, Mar.](https://developer.nvidia.com/blog/accelerating-networkx-on-nvidia-gpus-for-high-performance-graph-analytics/) [2021 by Tom Drabas](https://developer.nvidia.com/blog/accelerating-networkx-on-nvidia-gpus-for-high-performance-graph-analytics/)
- Medium Blog: [Introduction to Graph Analysis using cuGraph, Jul. 2023 by Don Acosta](https://medium.com/rapids-ai/introduction-to-graph-analysis-using-cugraph-a9dc2fbc3c5e)
- Medium Blog: [Intro to Graph Analysis using cuGraph: Similarity Algorithms, Oct. 2023 by Don Acosta](https://medium.com/rapids-ai/intro-to-graph-analysis-using-cugraph-similarity-algorithms-64fa923791ac)